## <span id="page-0-0"></span>**Přiřazení uživatele do určité role**

## **Předpoklad**

Pouze uživatel s přiřazenou rolí **administrátor** může [vytvářet uživatelské účty](https://docs.elvacsolutions.eu/pages/viewpage.action?pageId=51839577) nebo [přiřazovat jednotlivé role uživatelům.](#page-0-0)

- 1. V [navigaci](https://docs.elvacsolutions.eu/pages/viewpage.action?pageId=51839700) zvolte sekci **Administrace | Zabezpečení systému | Uživatelské účty** a ze seznamu [editujte](https://docs.elvacsolutions.eu/pages/viewpage.action?pageId=51839947) požadovaný záznam uživatelského účtu.
- 2. Uživatelské role lze do seznamu rolí doplnit / odebrat přes volbu **Připojit** / **Zrušit vazbu** , více viz kapitola [Přidání /](https://docs.elvacsolutions.eu/pages/viewpage.action?pageId=2716657)  [odstranění vazby na jiný záznam](https://docs.elvacsolutions.eu/pages/viewpage.action?pageId=2716657). Výběr role potvrďte volbou **OK**. Poté celý záznam [uložte.](https://docs.elvacsolutions.eu/pages/viewpage.action?pageId=51839935)

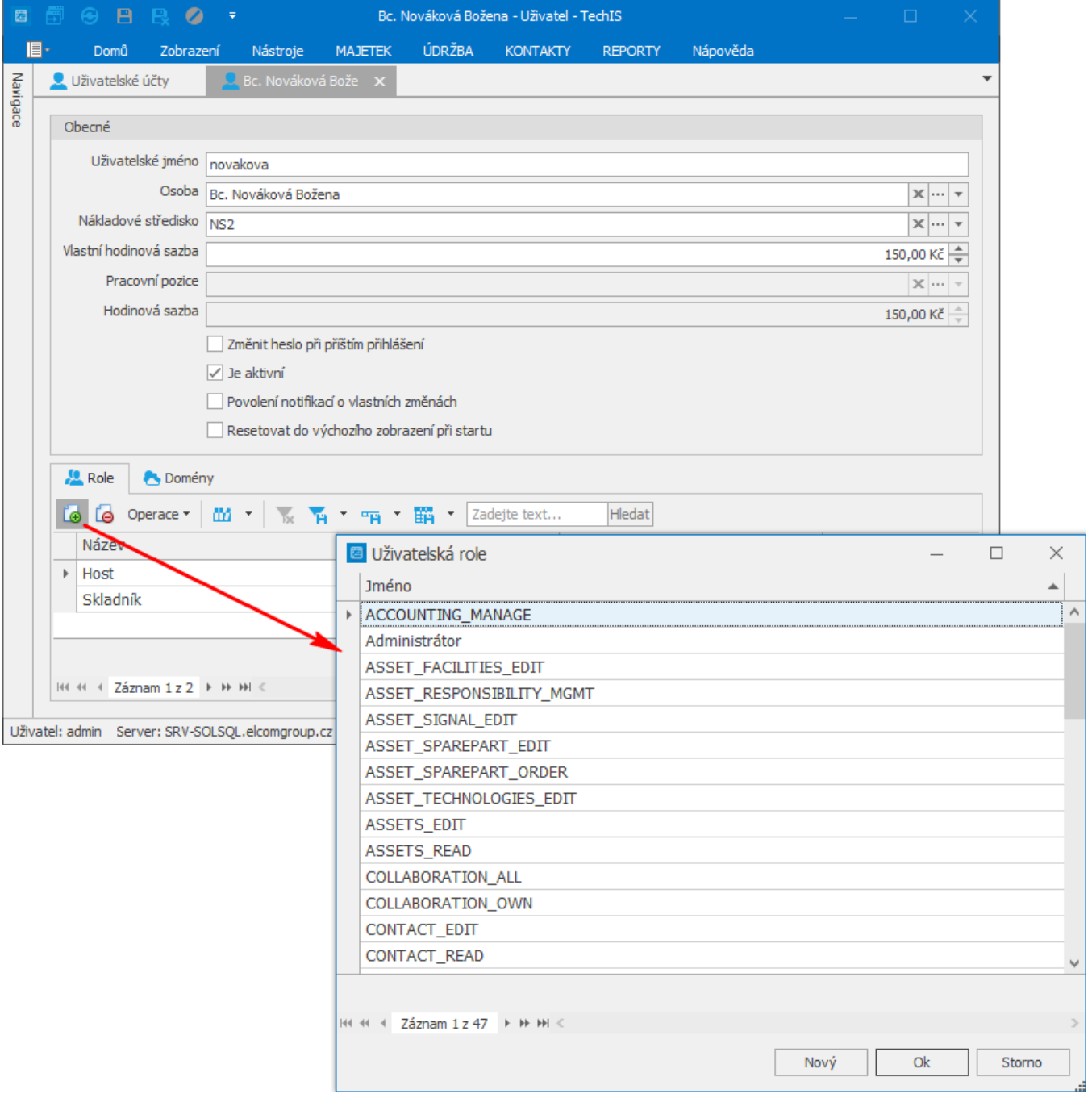